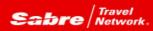

## TRAMS BACK OFFICE

Efficiency rules! Trams Back Office is rich with functionality to assist with making every work hour a productive hour. Perhaps there are more features that you may not yet be aware of that can improve efficiencies? Tip of the month is a series designed to open new doors that could just make that work hour even more productive!

## Problem:

I have a ton of commissions for a certain client and a specific vendor that I need to change to zero because they are non-commissionable. It's going to be a time consuming task if I have to go into every booking and manually change each of them to zero.

## Solution:

Use the new Invoice Query Commission Global Modify feature! Here's how it works:

1. Run the Invoice Query with the pertinent query criteria

- 2. Click on the View By Booking button (to switch to view booking mode)
- 3. Select the bookings to be changed (or you can skip this step if all of the
- bookings are going to need to be modified
- 4. Click on the Global Modify button
- 5. In the new area labeled CommTrack Booking Commission, click the set to box and then enter the percentage the commissions will get changed to (in the example above it would be 0%)
- 6. Select the correct option: Selected Query Results or All Query Results and click OK

Voila! All of the commissions are now changed accordingly.

Hint: You can increase commission percentages as well.

So easy, so efficient!